#### TÜRKÇE

# Altivar Process ATV600 ile Başlangıç

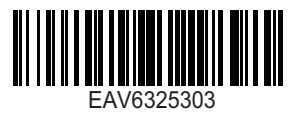

### Kılavuzları İndir 1

Kurulum ve devreye alma işlemlerini gerçekleştirmek için ayrıntılı bilgi sahibi olmanız gereklidir. Bu bilgilere [www.se.com](https://www.se.com) adresinden indirebileceğiniz aşağıdaki kılavuzlardan ulaşabilirsiniz:

- Altivar Process Kurulum kılavuzu [\(EAV64301\)](https://www.se.com/en/download/document/EAV64301/)

- Altivar Process Programlama kılavuzul [\(EAV64318\)](https://www.se.com/en/download/document/EAV64318/)

### A A TEHLİKE

#### **ELEKTRİK ÇARPMASI, PATLAMA VEYA ELEKTRİK ARKI TEHLİKESİ**

- Bu sürücü sistemiyle ve sistem üzerinde yalnızca bu el kitabının ve ürüne ait tüm bilgilerin içeriğini bilen ve anlayan ve muhtemel tehlikeleri fark etmek ve bunlardan kaçınmak için güvenlik eğitimi almış teknik elemanlar çalışabilir. Kurulum, ayarlama, onarım ve bakım nitelikli personel tarafından gerçekleştirilmelidir.
- Sürücü sisteminin topraklaması bakımından tüm yerel ve ulusal elektrik yönetmeliklerinin şartlarına riayet edilmesinden sistem entegratörü sorumludur.
- Basılı devre kartları dahil ürünün birçok bileşeni şebeke gerilimiyle çalışır. Dokunmayın.
- Yalnızca doğru nitelikte, elektriksel olarak yalıtılmış aletler ve ölçüm ekipmanı kullanın.
- Gerilim varken korumasız bileşenlere veya terminallere dokunmayın.
- Mili döndürüldüğünde motorlar gerilim üretebilir. Sürücü sisteminde herhangi bir türde çalışma yapmadan önce, dönmesini önlemek için motor milini sabitleyin.
- AC gerilimi motorun kablosunda kullanılmayan iletkenlere atlayabilir. Motor kablosunun kullanılmayan iletkenlerini her iki uçtan izole edin.
- DC bara terminallerini veya DC bara kapasitörlerini veya fren direnci terminallerini kısa devre yaptırmayın.
- Sürücü sistemi üzerinde çalışmadan önce:
	- Var olabilecek harici kontrol gücü dahil tüm güç bağlantısını kesin.
	- Sürücü sistemiyle ilişkili tüm güç anahtarlarının üzerine **Açmayın** etiketi yerleştirin.
	- Tüm güç anahtarlarını açık konumda kilitleyin.
	- DC bara kapasitörlerinin boşalmasına olanak vermek için 15 dakika bekleyin.
	- Ürünün kurulum kılavuzundaki "Gerilimin Olmadığını Doğrulama" bölümünde verilen talimatları izleyin.
- Sürücü sistemine gerilim uygulamadan önce:
	- İşin tamamlandığını ve tüm kurulumun tehlikeye neden olmayacak durumda olduğunu doğrulayın.
	- Şebeke giriş terminalleri ve motor çıkış terminalleri topraklandıysa ve kısa devre yapıldıysa şebeke giriş terminallerinde ve motor çıkış terminallerinde topraklamayı ve kısa devreleri giderin.
	- Tüm ekipmanın düzgün topraklandığını doğrulayın.
	- Kapaklar, kapılar, ızgaralar gibi tüm koruyucu ekipmanın takıldığını ve/veya kapatıldığını doğrulayın.

#### **Bu talimatlara uyulmaması, ölüme veya ağır yaralanmalara yol açacaktır.**

Hatalı kablo tesisatı, yanlış ayarlar, yanlış veriler veya başka hatalar nedeniyle sürücü sistemleri beklenmedik biçimde harekete geçebilir.

### Hız Kontrol Cihazı Teslimatını Doğrulayın 2

Sürücüyü paketinden çıkarın ve hasar görmediğini doğrulayın.

### **UYARI**

### **HASARLI KONTROL CİHAZI EKİPMANI**

Hasarlı görünen kontrol cihazını veya kontrol cihazı aksesuarını çalıştırmayın veya monte etmeyin.

**Bu talimatlara uyulmaması ölüme, ağır yaralanmaya veya cihazın hasar görmesine neden olabilir.**

Herhangi bir hasar algılarsanız verel Schneider Electric satıs ofisinize basyurun.

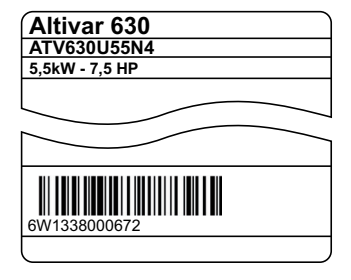

Kontrol Cihazı Model katalog numarasını yazın:

ve Seri Numarası:

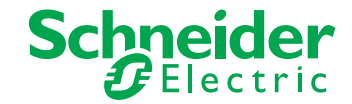

# **3 Şebeke Beslemesinin Uyumluluğunu Doğrulayın**

• **Şebeke beslemesinin** kontrol cihazı ile uyumlu olduğunu doğrulayın.

3 fazlı şebeke beslemesi  $\overline{\phantom{a}}$  Volts Hız kontrol cihazı besleme gerilimi  $\overline{\phantom{a}}$  Volts

Ürün yelpazesi: ATV•••••• M3 = 200/240 V – ATV•••••• N4 = 380/480 V – ATV•••••• S6• = 600 V – ATV•••••• Y6 = 500/690 V

# Hız Kontrol Cihazını Dikey Monte Edin 4

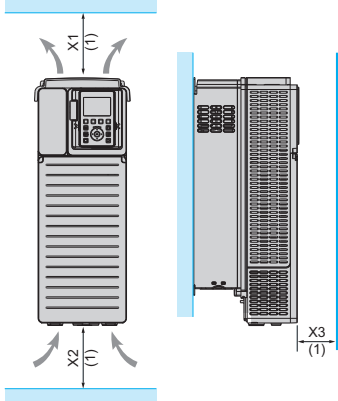

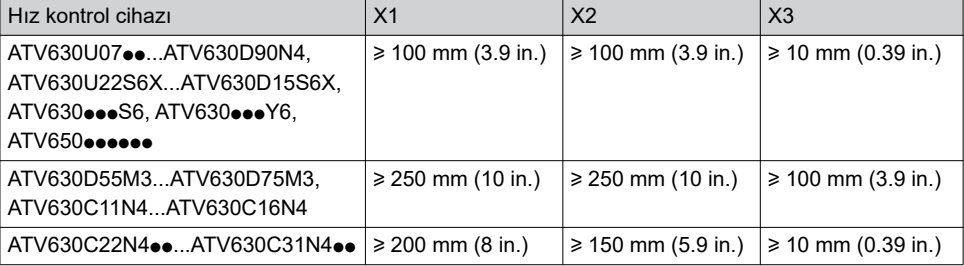

F50 °C'ye (122 °F) kadar ortam hava sıcaklığı, diğer termik koşullar ve montajı için kurulum kılavuzuna [\(EAV64301\)](https://www.se.com/en/download/document/EAV64301/) bakın: [www.se.com](https://www.se.com)

(1)Termik sınırlara karşılık gelen minimum değer

# **5 Hız Kontrol Cihazını Bağlayın**: Güç

- Hız kontrol cihazını toprağa bağlayın.
- Devre kesici ve sigorta değerlerini doğrulayın [\(EAV64300\)](https://www.se.com/en/download/document/EAV64300/).
- Nominal motor geriliminin hız kontrol cihazı gerilimi ile uyumlu olduğunu doğrulayın.
- Nominal motor gerilimi volt.
- Hız kontrol cihazını motora bağlayın.
- Hız kontrol cihazını ana şebekeye bağlayın.

# **6 Hız Kontrol Cihazını Bağlayın:** Kontrol

•Referans frekansı AI1 bağlayın:

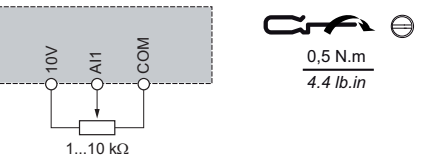

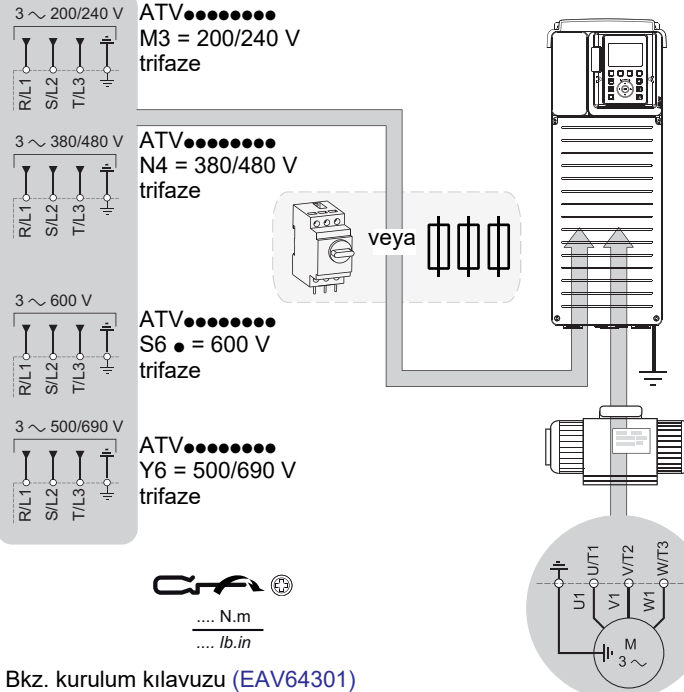

Kontrol komutu 2 kablolu (fabrika ayarı)

**SRC**

DI1: ileri

•Komutu DI1 bağlayın:

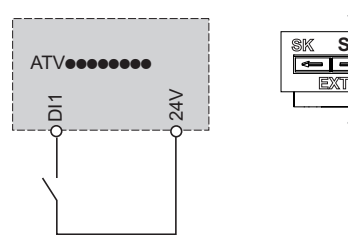

### [www.se.com](https://www.se.com)

veya sıkma torkları için sürücü etiketi.

### **TEHLİKE**

### **YANGIN VEYA ELEKTRİK ÇARPMASI TEHLİKESİ**

Kablo kesitleri ve sıkma torkları kurulum kılavuzunda verilen teknik özelliklere uygun olmalıdır.

**Bu talimatlara uyulmaması ölüm veya ağır yaralanmalara neden olur.**

# **7** [hɪzlɪ devreye alma]

- Dijital girişin aktif olmadığını doğrulayın (DI1, bkz. @ çizimi).
- Hız kontrol cihazına güç verin.
- İstenmesi halinde tarih, saat ve dili ayarlayın.

# [hızlı devreye alma] öğesine ulaşın:

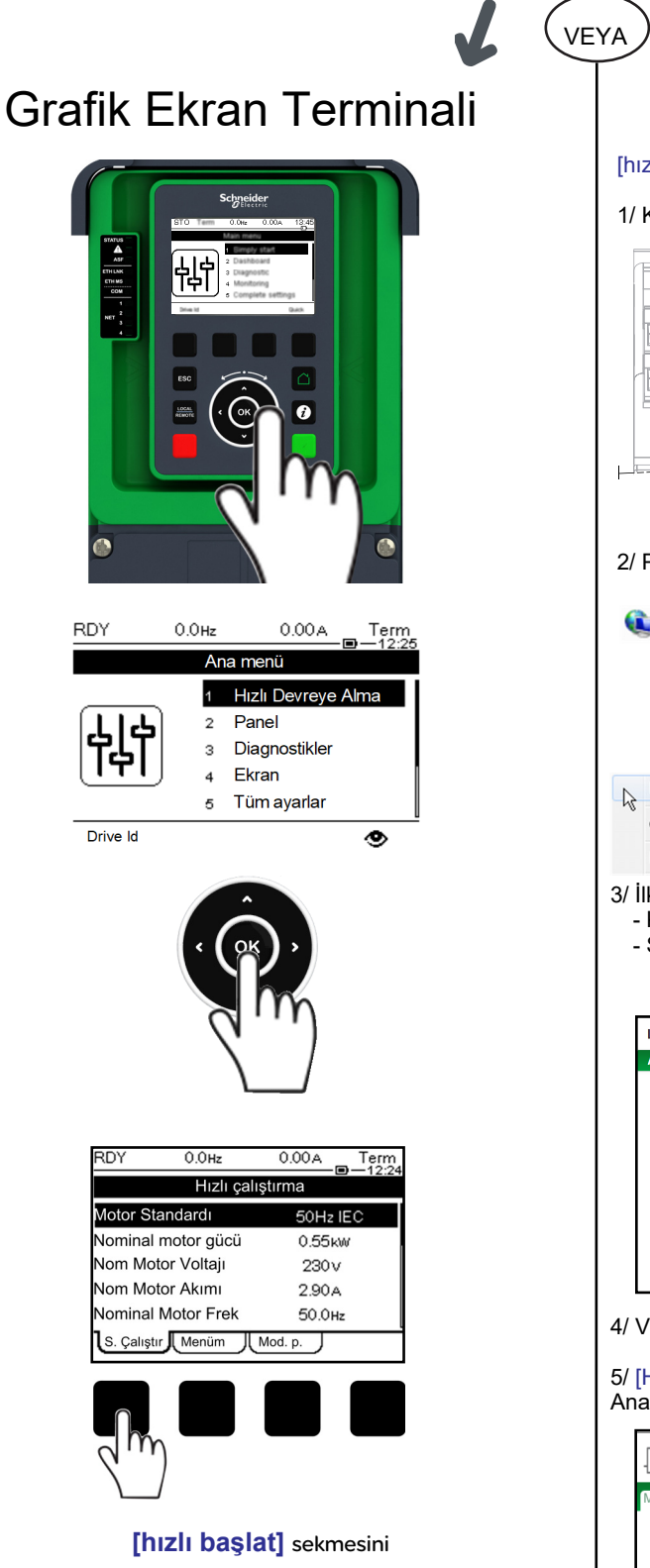

# Dahili Web Sunucusu

[hızlı devreye alma] öğesine ulaşmak için uygulanacak adımlar

1/ Kontrol cihazını PC'nize Ethernet kablosu ile bağlayın.

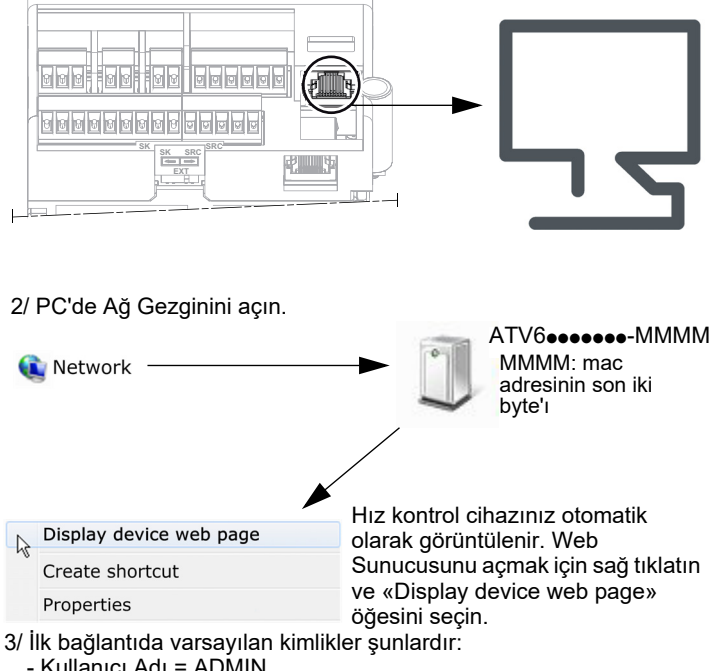

- Kullanıcı Adı = ADMIN - Şifreye, grafik ekran terminalinden ulaşılabilir:
	- $[$ Ana menü]  $\rightarrow$  [Benim tercihim]  $\rightarrow$  [Web sunucusu]

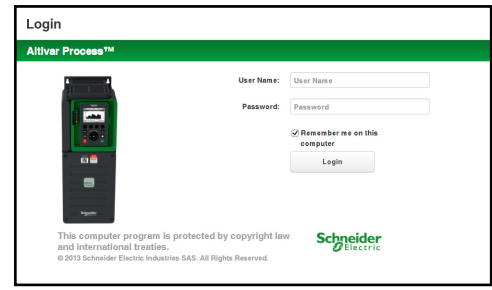

4/ Varsayılan bağlantı kimliğini değiştirin (Kullanıcı Adı ve Parola).

#### 5/ [Hızlı devreye alma] öğesine ulaşın Ana Sayfa sekmesini seçin.

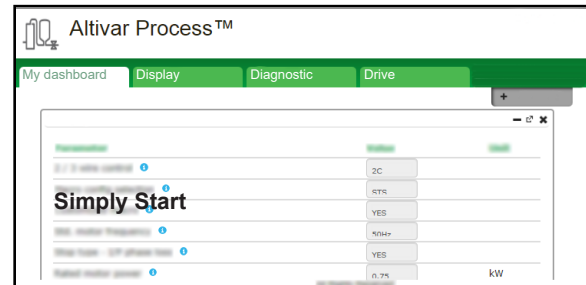

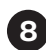

## Motor Parametrelerini Asenkron Motor için Ayarlayın 8

Aşağıdakileri ayarlamak için motor etiketine bakın

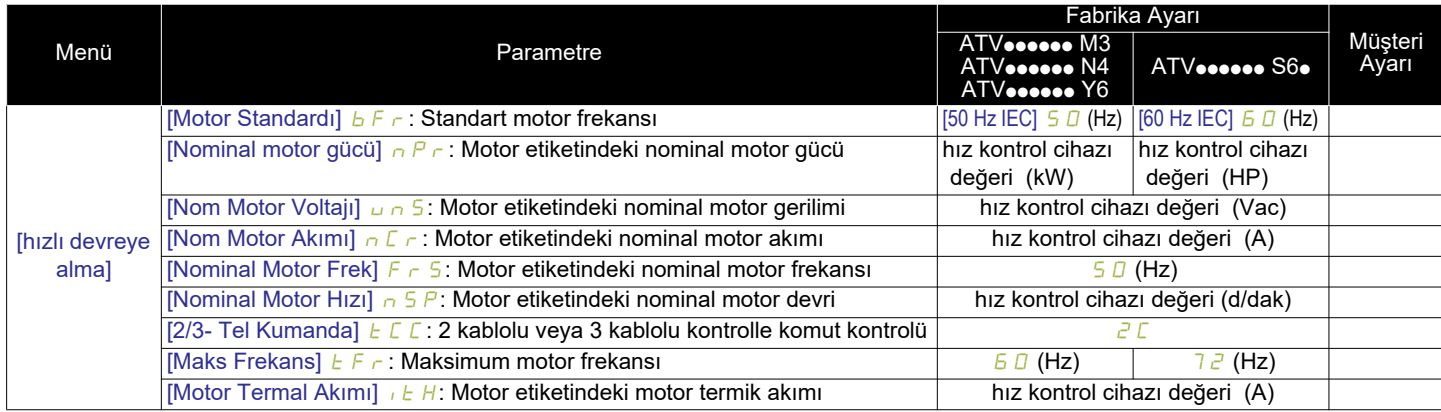

# Motor [Otomatik Ayarlama] Gerçekleştirin 9

### **UYARI**

### **EKİPMANIN BEKLENMEDİK ŞEKİLDE ÇALIŞMASI**

Oto-tanıma, kontrol devrelerini uyumlamak için motoru hareket ettirir.

• Sistemi, sadece çalışma alanı içinde bir kişi veya engel yoksa çalıştırın.

**Bu talimatlara uyulmaması ölüm veya ağır yaralanmalara neden olur.**

[Oto-tanıma] sırasında motor küçük hareketler yapar. Gürültü artışı ve sistem salınımları normaldir.

Menü Parametre

[Hızlı devreye alma] | [Oto-tanıma]  $E_U$  n: Parametreyi [OtoTanıma Uygula] YES şeklinde ayarlayın. [Oto-tanıma] $E_U$  n anında yapılır.

# **10 Temel Parametreleri Ayarlayın**

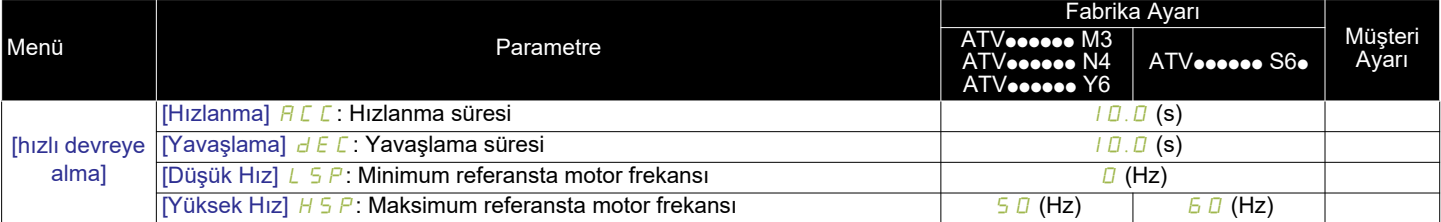

## $\bf \Phi$  Motoru Çalıştırın

[Referans frekans] öğesini potansiyometre ile ayarlayın

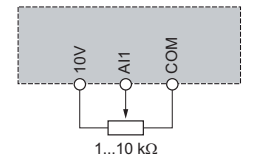

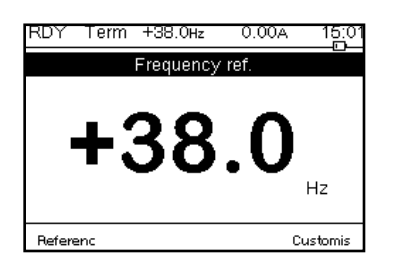

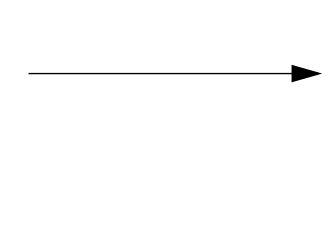

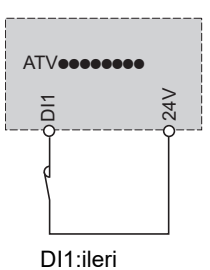